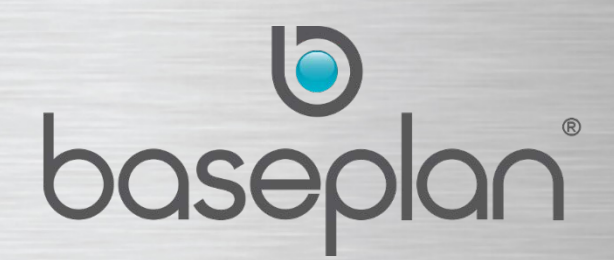

# **RELEASE HIGHLIGHTS**

**Software Version: 1801**

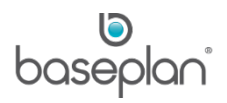

# <span id="page-1-0"></span>**DOCUMENT VERSION CONTROL**

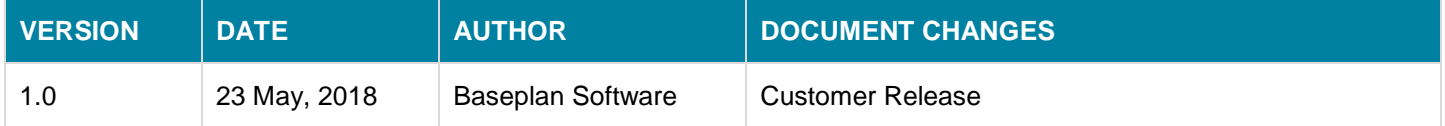

**Please note:** The information provided in Baseplan documentation is a generic guide using the Baseplan applications and all the functionalities therein. Some of the functions described may not be applicable to Baseplan SBE users. It is intended that users refer to their respective software editions, and apply the relevant company processes and procedures when using this guide.

**For SBE users:** The SBE application interface will appear in a different colour to that of the Baseplan Enterprise application. For demonstration purposes, screens from the Baseplan Enterprise application are used in this guide.

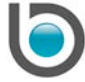

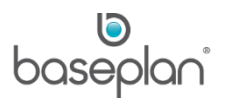

# **TABLE OF CONTENTS**

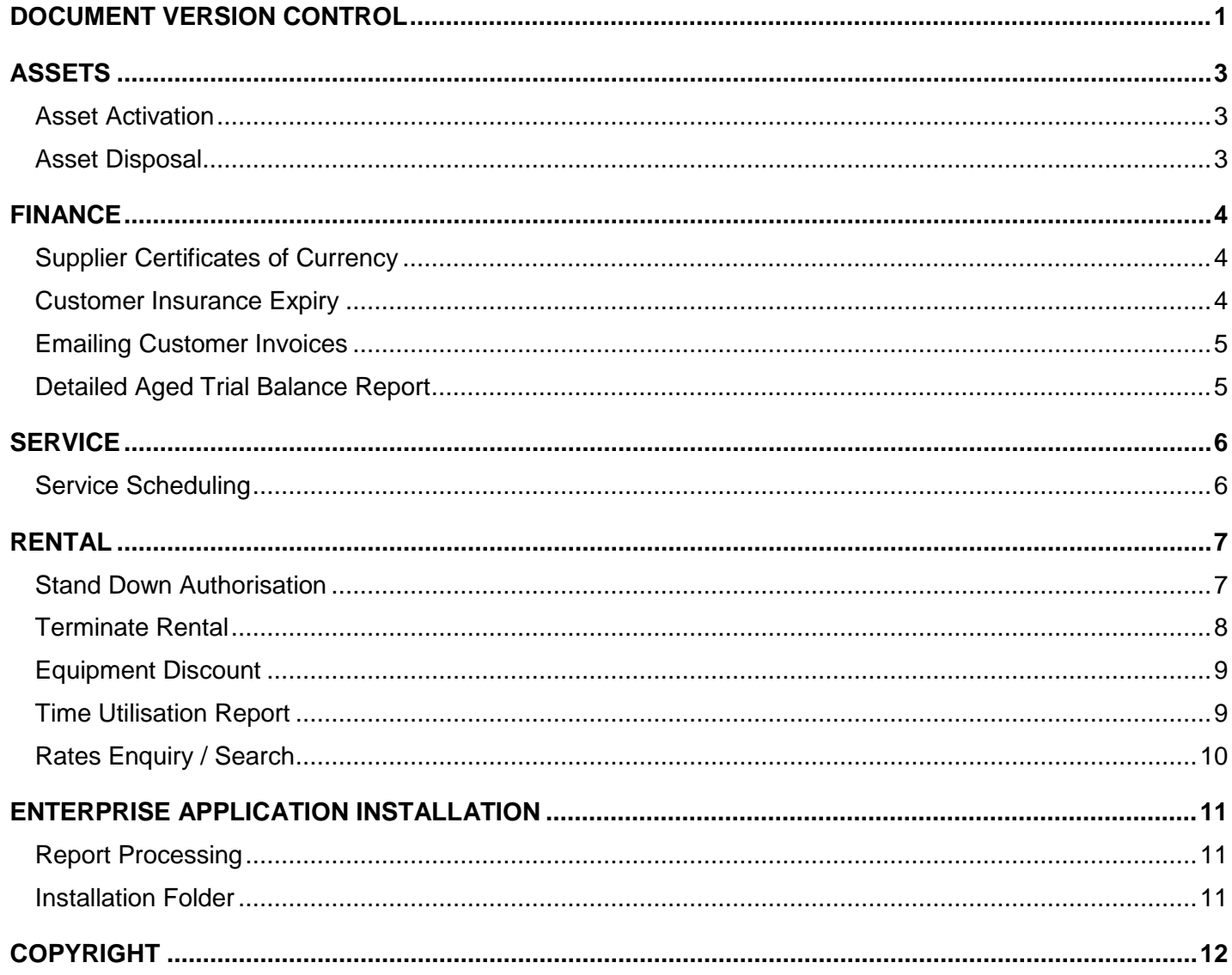

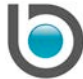

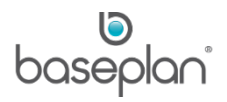

# <span id="page-3-0"></span>**ASSETS**

#### <span id="page-3-1"></span>**ASSET ACTIVATION**

Enhances the Asset Activation process to create an open equipment inspection for serialised assets linked to equipment items. The inspection must be completed in order for the equipment item to be available to rent. Assets can be activated from the Asset Master or as part of the Request for Quotation (RFQ) process.

Related Parameter: **Generate Open Inspection for Serialised Item on Activation**

#### <span id="page-3-2"></span>**ASSET DISPOSAL**

Enhances the Asset Disposal process so that serialised equipment can be invoiced when the **Sale Price** is zero. The **Show on Invoice** checkbox will default to checked when the **Sale Price** is zero, allowing the item to be added to an invoice.

A new invoice will be created or the item added to an existing invoice, if the **Add to Existing Invoice** option is selected.

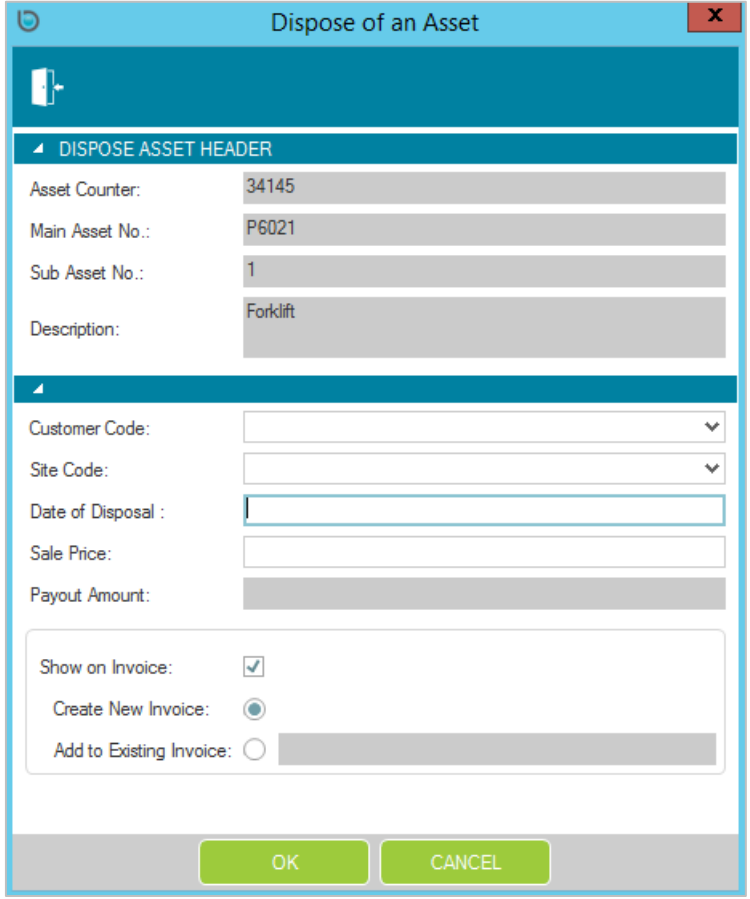

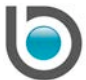

# <span id="page-4-0"></span>**FINANCE**

#### <span id="page-4-1"></span>**SUPPLIER CERTIFICATES OF CURRENCY**

Certificates of Currency information can now be entered for Suppliers using the *Supplier – Insurance / Certificate of Currency* screen; copies of the certificates can also be attached to the screen.

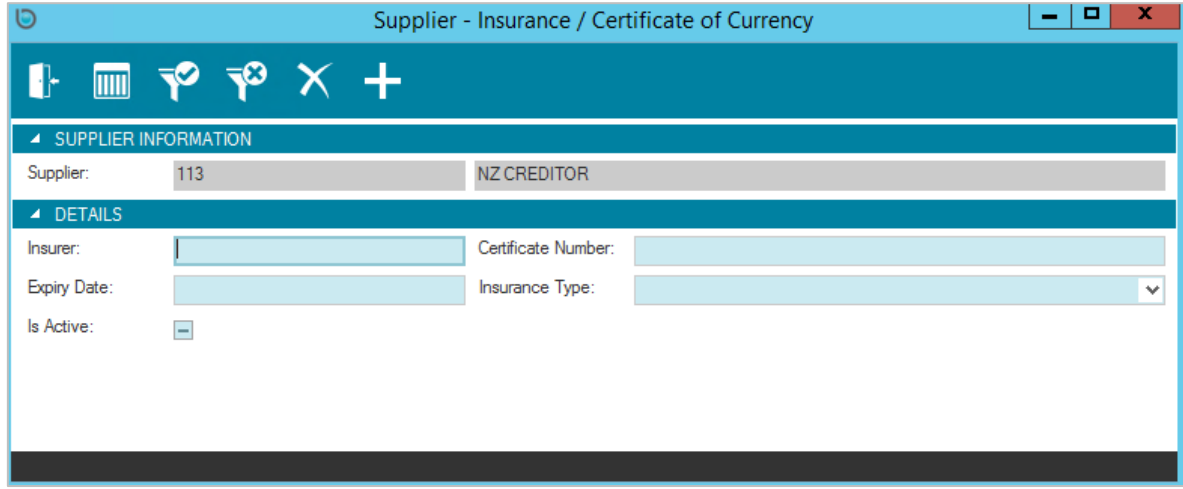

To track when certificates expire, a new report Supplier Insurance – Certificate of Currency Expiry is available along with email notifications advising when a Supplier certificate is due to expire. The Reminder Service needs to be configured to generate the email notifications.

#### **Baseplan Enterprise**

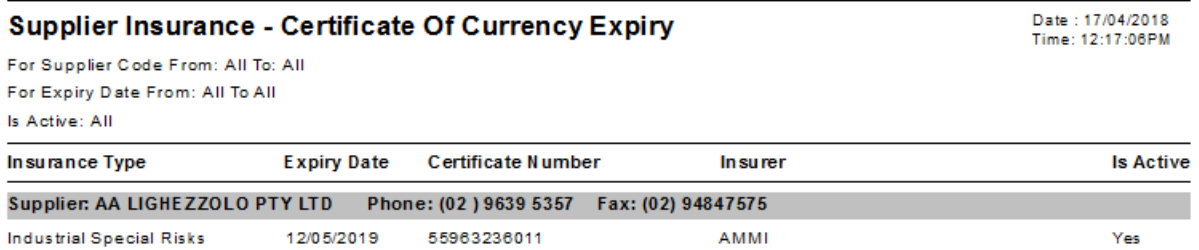

Related Parameters: **Email Recipient to Notify of Supplier Insurance Certificate Expiry**, **Lead Time in Days to Send a Notification Email Before Date Due**

#### <span id="page-4-2"></span>**CUSTOMER INSURANCE EXPIRY**

Email notifications advising when Customers' insurance is due to expire can now be configured. Emails will be sent to the Collection Officer for the Customer account. The Reminder Service needs to be configured to generate the email notifications.

Related Parameters: **Lead Time in Days to Send a Notification Email Before Date Due**

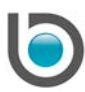

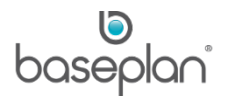

#### <span id="page-5-0"></span>**EMAILING CUSTOMER INVOICES**

Additional documents, such as Terms and Conditions can be automatically attached when emailing rental invoices to customers.

**Note:** Changes to Rental Invoice reports are required to use this functionality.

Related Parameter: **Invoice Attachment Document Path**

#### <span id="page-5-1"></span>**DETAILED AGED TRIAL BALANCE REPORT**

The Detailed Aged Trial Balance report has been enhanced by adding Branch Code scoping which allows users to generate the report based on the branch code of transactions: Invoices, Credit Notes, Payments, etc.

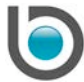

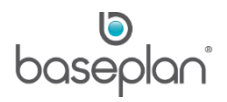

# <span id="page-6-0"></span>**SERVICE**

#### <span id="page-6-1"></span>**SERVICE SCHEDULING**

Improvements to the Service Scheduling process enable users to control the date that is used when creating service calls and jobs from the *Equipment Due for Service* screen. Now the following options are available to determine which date is used as the service call or job date:

- 1 = Booked date if it exists otherwise the date the call/job was created
- 2 = Booked date if it exists otherwise the scheduled due date from the service schedule
- 3 = Always use job created date
- 4 = Always use scheduled due date from the service schedule

Related Parameters: **Date to be used for Service Calls Created from the Equipment Due for Service Screen**, **Date to be used for Service Jobs Created from the Equipment Due for Service Screen**.

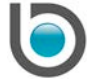

### <span id="page-7-0"></span>**RENTAL**

#### <span id="page-7-1"></span>**STAND DOWN AUTHORISATION**

Rental stand downs can now be authorised, when required, by utilising the new authorisation functionality. Emails will be sent to users authorised to approve stand downs for a particular branch.

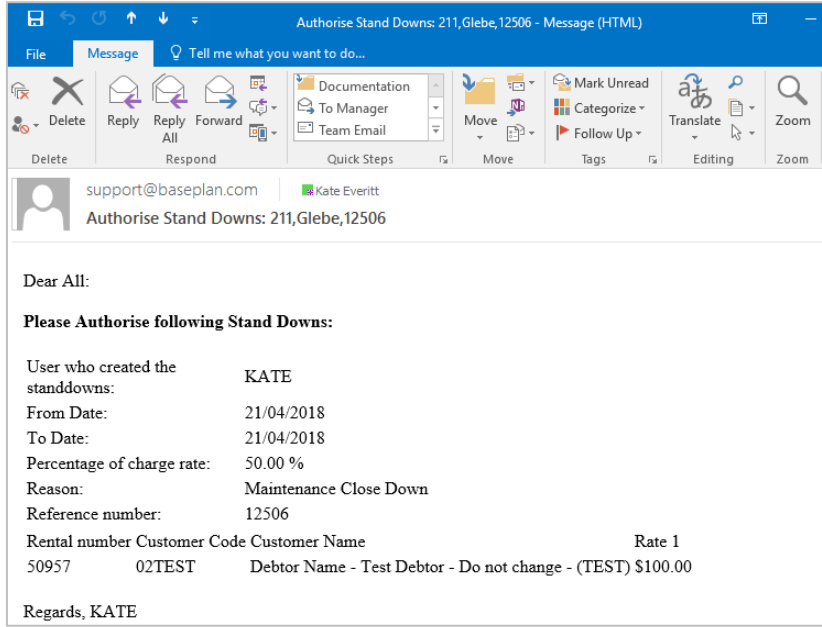

The new *Stand Down Authorisation* screen is then used to reject or approve stand downs. When a stand down is approved or rejected, the user who created the stand down will receive an email notification.

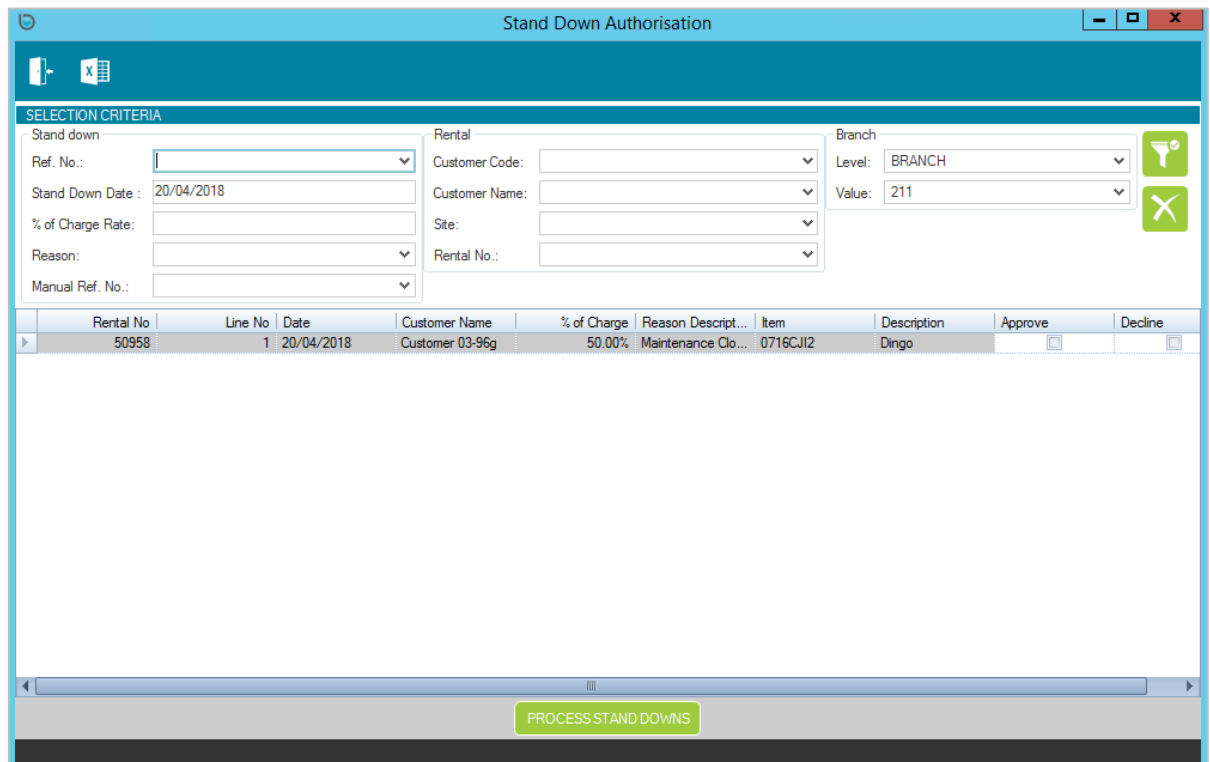

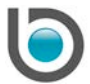

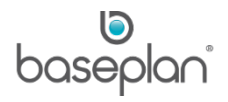

Open stand downs will not be applied when billing contracts and the Prebill report has an asterisk (\*) next to rental contract detail lines that have open stand downs, and a static footnote [\* Rental line has unauthorised stand downs.] at the end of the report.

#### Related Parameter: **Authorisation - Stand Downs**

#### <span id="page-8-0"></span>**TERMINATE RENTAL**

The *Terminate Rental* screen has been enhanced with the addition of a **Transport Required** checkbox that indicates if transport is required. This allows users to indicate if transport is not required so the system will not automatically calculate pick up charges and create Pickup dockets.

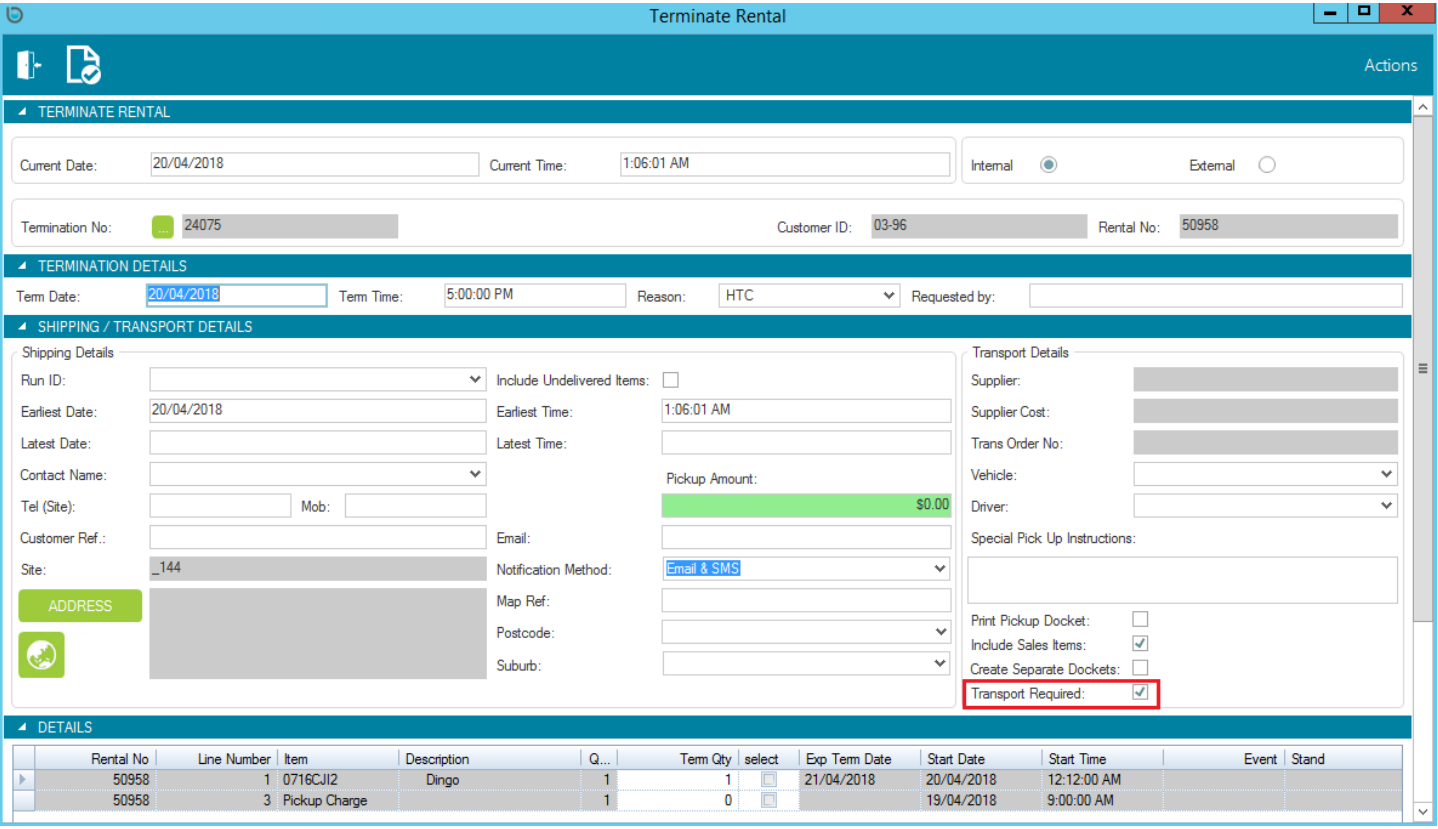

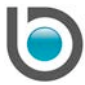

#### <span id="page-9-0"></span>**EQUIPMENT DISCOUNT**

Discounts can be applied on a Rental Contract detail line rather than just the Rental Contract header, giving customers greater flexibility when determining equipment pricing. This functionality is security controlled and discounts can be applied on the *Add Rental Item* and *Rate Structure* screens.

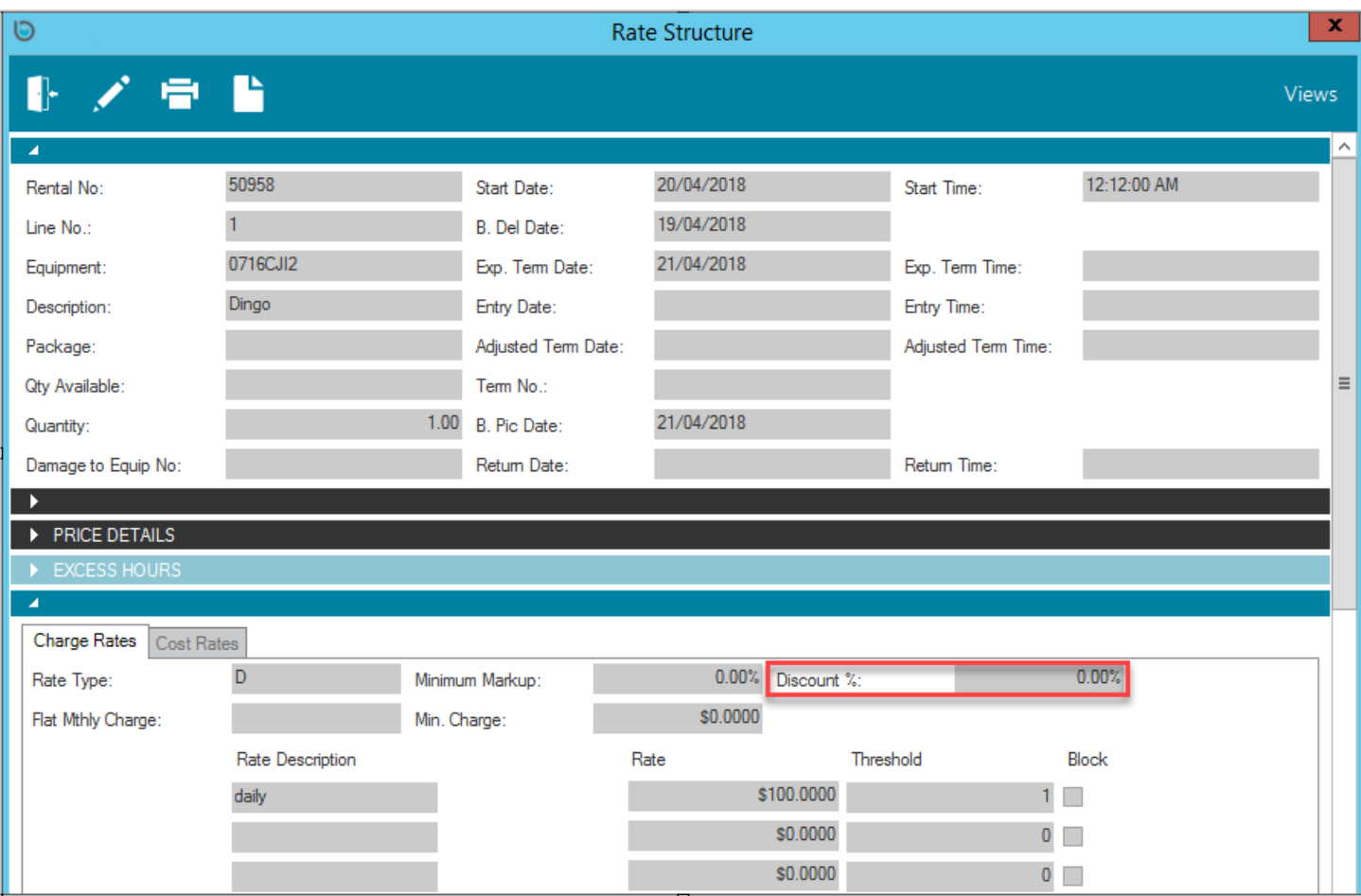

#### <span id="page-9-1"></span>**TIME UTILISATION REPORT**

Equipment utilisation and average rental rates can now be analysed using the Time Utilisation report, improving customers' reporting capabilities.

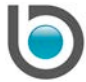

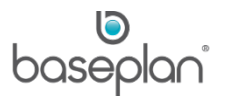

#### <span id="page-10-0"></span>**RATES ENQUIRY / SEARCH**

Enhancements have been made to the *Rates Enquiry* screen so that rates can be displayed inclusive of all charges. **Damage Waiver**, **Additional Charges** and **GST** checkboxes have been added giving users the ability to select which charges should be included in the rental rates. Additional Charges values will display in the **Additional Charges Total** field instead of the rate columns.

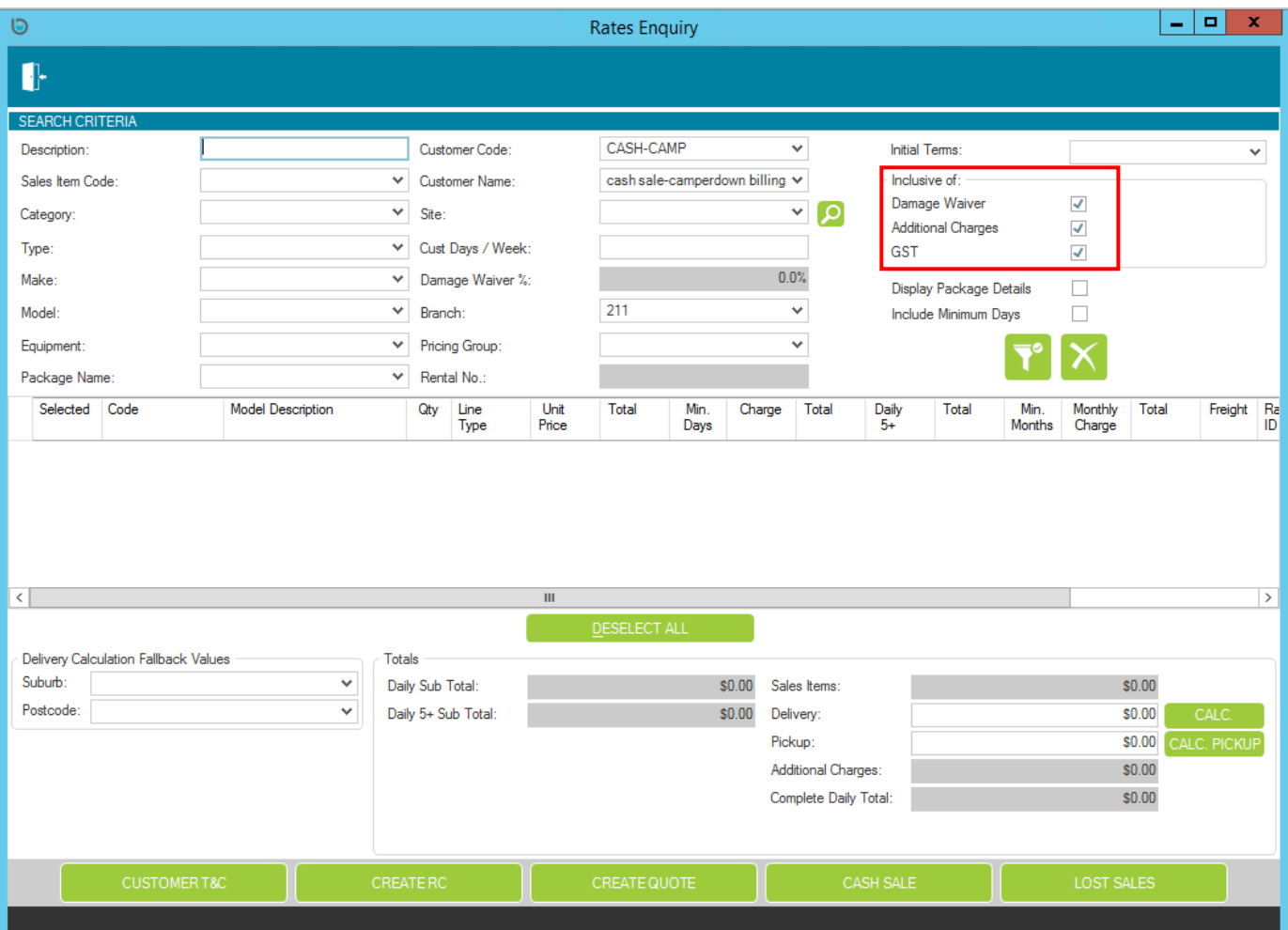

Related Parameters: **Rates Enquiry Default to Include Additional Charges**, **Rates Enquiry Default to Include Damage Waiver**, **Rates Enquiry Default to Include GST**

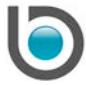

baseplan

# <span id="page-11-0"></span>**ENTERPRISE APPLICATION INSTALLATION**

#### <span id="page-11-1"></span>**REPORT PROCESSING**

Enhances the reporting system to allow reports to be stored and managed centrally in a shared directory. The application will search for report files in the shared directory first, and then in the Enterprise Application installation folder as per previous behaviour.

Related Parameters: **Overridden Reports Directory**, **Overridden Custom Reports Directory**

#### <span id="page-11-2"></span>**INSTALLATION FOLDER**

Changes have been made to the Baseplan installation folder configuration. When BPEnterprise 1801 MSI is installed, there will be a new folder structure.

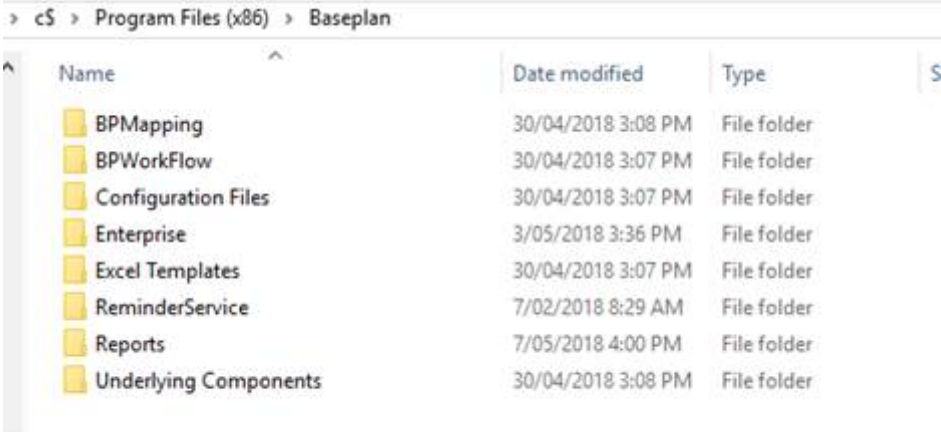

The BPEnterprise exe and DLLs will be located in the Enterprise folder, and the report files will be located in the Reports folder.

Enterprise desktop shortcuts file path will need to be updated to *C:\Program Files (x86)\Baseplan\Enterprise.*

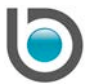

ı

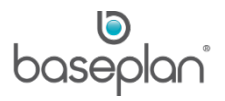

# <span id="page-12-0"></span>**COPYRIGHT**

© 2018 Baseplan Software Pty Ltd or one of its subsidiaries. This material is protected by copyright.

Information from the document, as excerpts or in entirety, may be republished or reprinted only for fair use in connection with licenced usage of Baseplan's products, and with appropriate attributions to Baseplan Software Pty Ltd. Apart from this and other than for purposes of and subject to the conditions prescribed under the Copyright Act, no part of it may in any form or by any means (electronic, mechanical, micro-copying, photocopying, recording or otherwise) be reproduced, stored in a retrieval system or transmitted without prior written permission from the document controller.

Product or company names are trademarks and/or registered trademarks of their respective holders.

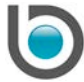